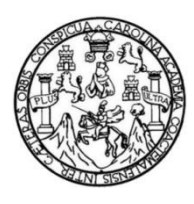

Universidad de San Carlos de Guatemala Facultad de Ingeniería Escuela de Ingeniería Ciencias y Sistemas

**IMPLEMENTACIÓN DE SISTEMA DE AUTENTICACIÓN PARA PÁGINA DE ENCUESTAS DE LA UNIDAD DE MODELACIÓN MATEMÁTICA E INVESTIGACIÓN Y PÁGINA DE PUBLICACIONES Y ARTÍCULOS PARA LA UNIDAD DE ANÁLISIS DE DATOS DE LA ESCUELA DE CIENCIAS DE LA FACULTAD DE INGENIERÍA DE LA UNIVERSIDAD DE SAN CARLOS DE GUATEMALA**

# **Tanya Beatriz Muhun Recinos**

Asesorado por Ingeniero Marlon Antonio Pérez Türk

Guatemala, febrero de 2023

UNIVERSIDAD DE SAN CARLOS DE GUATEMALA

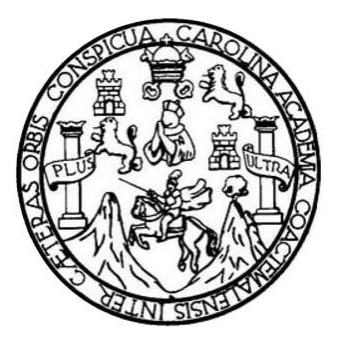

FACULTAD DE INGENIERÍA

**IMPLEMENTACIÓN DE SISTEMA DE AUTENTICACIÓN PARA PÁGINA DE ENCUESTAS DE LA UNIDAD DE MODELACIÓN MATEMÁTICA E INVESTIGACIÓN Y PÁGINA DE PUBLICACIONES Y ARTÍCULOS PARA LA UNIDAD DE ANÁLISIS DE DATOS DE LA ESCUELA DE CIENCIAS DE LA FACULTAD DE INGENIERÍA DE LA UNIVERSIDAD DE SAN CARLOS DE GUATEMALA**

TRABAJO DE GRADUACIÓN

PRESENTADO A LA JUNTA DIRECTIVA DE LA FACULTAD DE INGENIERÍA POR

# **TANYA BEATRIZ MUHUN RECINOS**

ASESORADO POR INGENIERO MARLON ANTONIO PÉREZ TÜRK

AL CONFERÍRSELE EL TÍTULO DE

# **INGENIERA EN CIENCIAS Y SISTEMAS**

GUATEMALA, FEBRERO DE 2023

# UNIVERSIDAD DE SAN CARLOS DE GUATEMALA FACULTAD DE INGENIERÍA

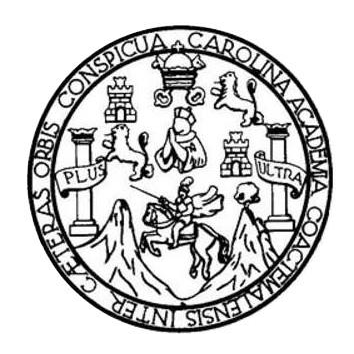

# **NÓMINA DE JUNTA DIRECTIVA**

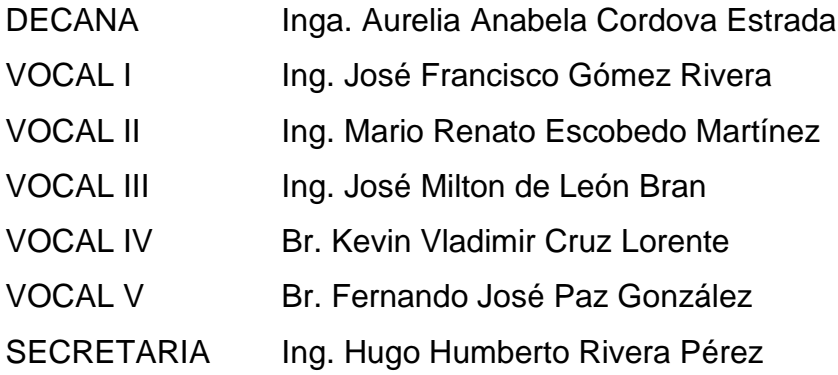

# **TRIBUNAL QUE PRACTICÓ EL EXAMEN GENERAL PRIVADO**

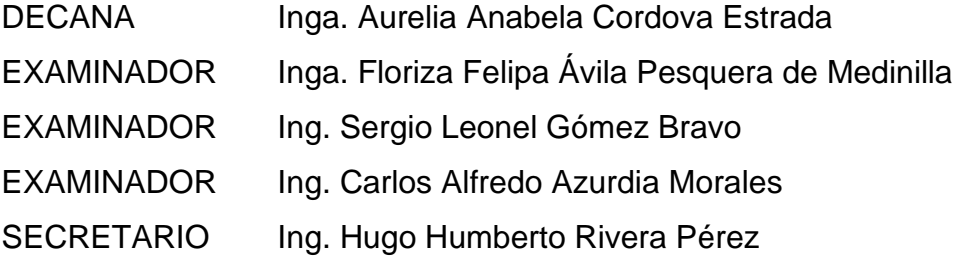

# **HONORABLE TRIBUNAL EXAMINADOR**

En cumplimiento con los preceptos que establece la ley de la Universidad de San Carlos de Guatemala, presento a su consideración mi trabajo de graduación titulado:

**IMPLEMENTACIÓN DE SISTEMA DE AUTENTICACIÓN PARA PÁGINA DE ENCUESTAS DE LA UNIDAD DE MODELACIÓN MATEMÁTICA E INVESTIGACIÓN Y PÁGINA DE PUBLICACIONES Y ARTÍCULOS PARA LA UNIDAD DE ANÁLISIS DE DATOS DE LA ESCUELA DE CIENCIAS DE LA FACULTAD DE INGENIERÍA DE LA UNIVERSIDAD DE SAN CARLOS DE GUATEMALA**

Tema que me fuera asignado por la Dirección de la Escuela de Ingeniería en Ciencias y Sistemas, con fecha 2 de febrero de 2022.

**Tanya Beatriz Muhun Recinos**

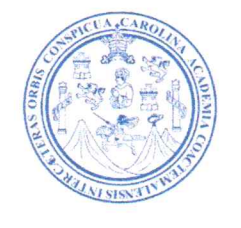

Guatemala, 4 de noviembre de 2022

Ingeniero **Oscar Arqueta** Director de la Unidad de EPS Presente

#### Respetable Ingeniero

Atentamente por medio de la presente hago de su conocimiento que he revisado y aprobado el informe final de EPS titulado: "IMPLEMENTACIÓN DE SISTEMA DE AUTENTICACIÓN PARA PÁGINA DE ENCUESTAS DE LA UNIDAD DE **MODELACIÓN** MATEMÁTICA E INVESTIGACIÓN Y **PAGINA DE** PUBLICACIONES Y ARTÍCULOS PARA LA UNIDAD DE ANÁLISIS DE DATOS DE LA ESCUELA DE CIENCIAS DE LA FACULTAD DE INGENIERÍA DE LA UNIVERSIDAD DE SAN CARLOS DE GUATEMALA". El informe ha sido elaborado por la estudiante: TANYA BEATRIZ MUHUN RECINOS quien se identifica con el registro académico 201443726 y código único de identificación 2567686410101, de la carrera de Ingeniería en Ciencias y Sistemas de la Facultad de Ingeniería de la Universidad de San Carlos de Guatemala.

Sin otro particular me despido,

Atentamente

**MARLON ANTONIO PEREZ TURK INGENIERO EN CIENCIAS Y SISTEMAS COLEGIADO No. 4492** 

Pérez Türk Ing. Marlo sesor de EPS Escuela de Ingeniería en Ciencias y Sistemas Universidad de San Carlos de Guatemala

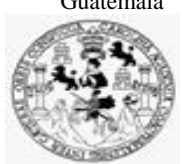

Facultad de Ingeniería Unidad de EPS

 Guatemala, 16 de noviembre de 2022. REF.EPS.DOC.371.11.2022.

Ing. Oscar Argueta Hernández Director Unidad de EPS Facultad de Ingeniería Presente

Estimado Ingeniero Argueta Hernández:

Por este medio atentamente le informo que como Supervisora de la Práctica del Ejercicio Profesional Supervisado, (E.P.S) de la estudiante universitaria de la Carrera de Ingeniería en Ciencias y Sistemas, **Tanya Beatriz Muhun Recinos, Registro Académico 201443726 y CUI 2567 68641 0101** procedí a revisar el informe final, cuyo título es **IMPLEMENTACIÓN DE SISTEMA DE AUTENTICACIÓN PARA PÁGINA DE ENCUESTAS DE LA UNIDAD DE MODELACIÓN MATEMÁTICA E INVESTIGACIÓN Y PÁGINA DE PUBLICACIONES Y ARTÍCULOS PARA LA UNIDAD DE ANÁLISIS DE DATOS DE LA ESCUELA DE CIENCIAS DE LA FACULTAD DE INGENIERÍA DE LA UNIVERSIDAD DE SAN CARLOS DE GUATEMALA.**

En tal virtud, **LO DOY POR APROBADO**, solicitándole darle el trámite respectivo.

Sin otro particular, me es grato suscribirme.

Atentamente,

"Id y Enseñad a Todos"

 $Horna$   $Qu^{\prime}$   $\longrightarrow$ 

Inga. Floriza Felipa Ávila Pesquera de Medinilla Supervisora de EPS Área de Ingeniería en Ciencias y Sistemas

FFAPdM/RA

Edificio de EPS, Facultad de Ingeniería, Ciudad Universitaria, zona 12. Teléfono directo: 2442-3509

Universidad de San Carlos de Guatemala

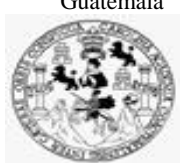

Facultad de Ingeniería Unidad de EPS

> Guatemala, 16 de noviembre de 2022. REF.EPS.D.382.11.2022.

Ing. Carlos Gustavo Alonzo Director Escuela de Ingeniería Ciencias y Sistemas Facultad de Ingeniería Presente

Estimado Ingeniero Alonzo:

Por este medio atentamente le envío el informe final correspondiente a la práctica del Ejercicio Profesional Supervisado, (E.P.S) titulado **IMPLEMENTACIÓN DE SISTEMA DE AUTENTICACIÓN PARA PÁGINA DE ENCUESTAS DE LA UNIDAD DE MODELACIÓN MATEMÁTICA E INVESTIGACIÓN Y PÁGINA DE PUBLICACIONES Y ARTÍCULOS PARA LA UNIDAD DE ANÁLISIS DE DATOS DE LA ESCUELA DE CIENCIAS DE LA FACULTAD DE INGENIERÍA DE LA UNIVERSIDAD DE SAN CARLOS DE GUATEMALA,** que fue desarrollado por la estudiante universitaria **Tanya Beatriz Muhun Recinos, Registro Académico 201443726 y CUI 2567 68641 0101** quien fue debidamente asesorada por el Ing. Marlon Antonio Pérez Türk y supervisado por la Inga. Floriza Felipa Ávila Pesquera de Medinilla.

Por lo que habiendo cumplido con los objetivos y requisitos de ley del referido trabajo y existiendo la aprobación del mismo por parte del Asesor y la Supervisora de EPS, en mi calidad de Director apruebo su contenido solicitándole darle el trámite respectivo.

Sin otro particular, me es grato suscribirme.

Atentamente, "Id y Enseñad a Todos n Carlos de c  $-4$  de  $54$ DIRECCIÓN **F** Facultad de Ingenieri

Ing. Oscar Argueta Hernández Director Unidad de EPS

/ra

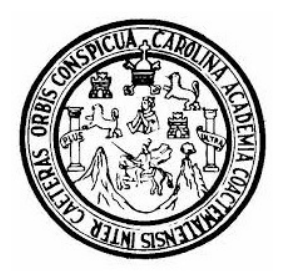

Universidad San Carlos de Guatemala Facultad de Ingeniería Escuela de Ingeniería en Ciencias y Sistemas

Guatemala 21 de noviembre de 2022

### Ingeniero Carlos Gustavo Alonzo Director de la Escuela de Ingeniería En Ciencias y Sistemas

Respetable Ingeniero Alonzo:

Por este medio hago de su conocimiento que he revisado el trabajo de graduación-EPS de la estudiante TANYA BEATRIZ MUHUN RECINOS carné 201443726 y CUI 2567 68641 0101, titulado: "IMPLEMENTACIÓN DE SISTEMA DE AUTENTICACIÓN PARA PÁGINA DE ENCUESTAS DE LA UNIDAD DE MODELACIÓN MATEMÁTICA E INVESTIGACIÓN Y PÁGINA DE PUBLICACIONES Y ARTÍCULOS PARA LA UNIDAD DE ANÁLISIS DE DATOS DE LA ESCUELA DE CIENCIAS DE LA FACULTAD DE INGENIERÍA DE LA UNIVERSIDAD DE SAN CARLOS DE GUATEMALA." y a mi criterio el mismo cumple con los objetivos propuestos para su desarrollo, según el protocolo.

Al agradecer su atención a la presente, aprovecho la oportunidad para suscribirme,

Atentamente,

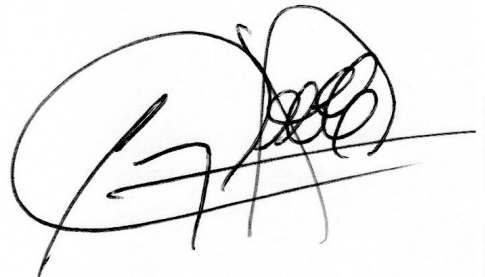

Ing. Carlos Alfredo Azurdia Coordinador de Privados y Revisión de Trabajos de Graduación

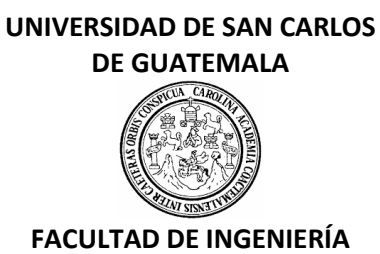

### LNG.DIRECTOR.033.EICCSS.2023

El Director de la Escuela de Ingeniería en Ciencias y Sistemas de la Facultad de Ingeniería de la Universidad de San Carlos de Guatemala, luego de conocer el dictamen del Asesor, el visto bueno del Coordinador de área y la aprobación del área de lingüística del trabajo de graduación titulado: **IMPLEMENTACIÓN DE SISTEMA DE AUTENTICACIÓN PARA PÁGINA DE ENCUESTAS DE LA UNIDAD DE MODELACIÓN MATEMÁTICA E INVESTIGACIÓN Y PÁGINA DE PUBLICACIONES Y ARTÍCULOS PARA LA UNIDAD DE ANÁLISIS DE DATOS DE LA ESCUELA DE CIENCIAS DE LA FACULTAD DE INGENIERÍA DE LA UNIVERSIDAD DE SAN CARLOS DE GUATEMALA**, presentado por: **Tanya Beatriz Muhun Recinos** , procedo con el Aval del mismo, ya que cumple con los requisitos normados por la Facultad de Ingeniería.

"ID Y ENSEÑAD A TODOS"

Msc. Ing. Carlos Gustavo Alonzo<br>Ing. Carlos @ustavo Alonzo Escuela de Ingeniería en Ciencias y Sistemas Escuela de Ingeniería en Ciencias y Sistemas

Guatemala, febrero de 2023

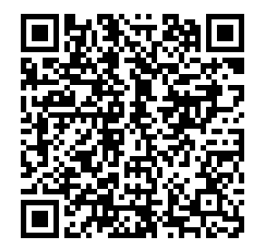

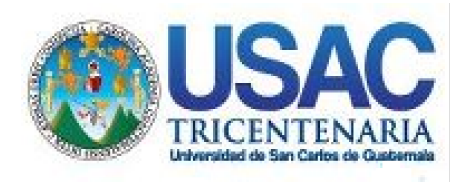

**Decanato** Facultad de Ingeniería 24189101- 24189102 secretariadecanato@ingenieria.usac.edu.gt

LNG.DECANATO.OI.195.2023

La Decana de la Facultad de Ingeniería de la Universidad de San Carlos de Guatemala, luego de conocer la aprobación por parte del Director de la Escuela de Ingeniería en Ciencias y Sistemas, al Trabajo de Graduación titulado: **IMPLEMENTACIÓN DE SISTEMA DE AUTENTICACIÓN PARA PÁGINA DE ENCUESTAS DE LA UNIDAD DE MODELACIÓN MATEMÁTICA E INVESTIGACIÓN Y PÁGINA DE PUBLICACIONES Y ARTÍCULOS PARA LA UNIDAD DE ANÁLISIS DE DATOS DE LA ESCUELA DE CIENCIAS DE LA FACULTAD DE INGENIERÍA DE LA UNIVERSIDAD DE SAN CARLOS DE GUATEMALA,** presentado por: **Tanya Beatriz Muhun Recinos,** después de haber culminado las revisiones previas bajo la responsabilidad de las instancias correspondientes, autoriza la impresión del mismo.

IMPRÍMASE:

UNVERSIDAD DE SAN CARLOS DE GUATEMAL **DECANA FACULTAD DE INGENIERÍA** Inga. Aurelia Anabela Cordova Estradà

Decana

Guatemala, febrero de 2023

### AACE/gaoc

Escuelas: Ingeniería Civil, Ingeniería Mecánica Industrial, Ingeniería Química, Ingeniería Mecánica Eléctrica, - Escuela de Ciencias, Regional de Ingeniería Sanitaria y Recursos Hidráulicos (ERIS). Post-Grado Maestría en Sistemas Mención Ingeniería Vial. Carreras: Ingeniería Mecánica, Ingeniería electrónica, Ingeniería en Ciencias y Sistemas. Licenciatura en Matemática. Licenciatura en Física. Centro de Estudios Superiores de Energía y Minas (CESEM). Guatemala, Ciudad Universitaria, Zona 12. Guatemala, Centroamérica.

# **ACTO QUE DEDICO A:**

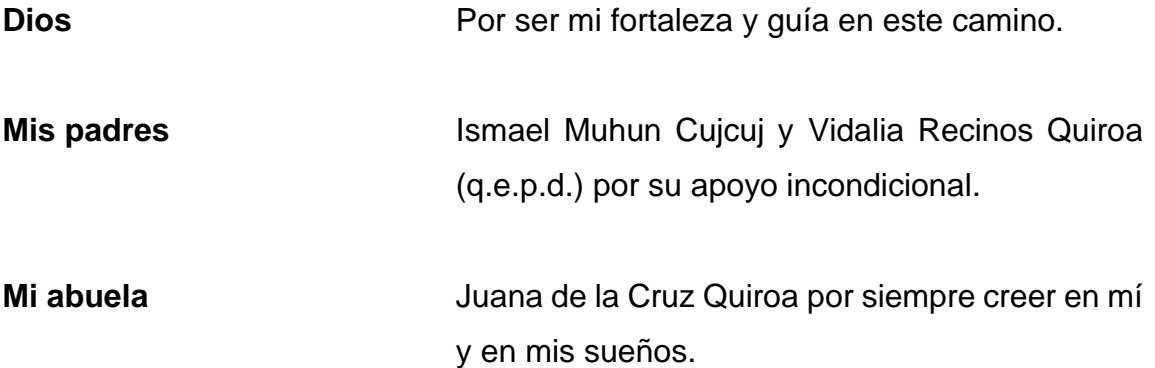

# **AGRADECIMIENTOS A:**

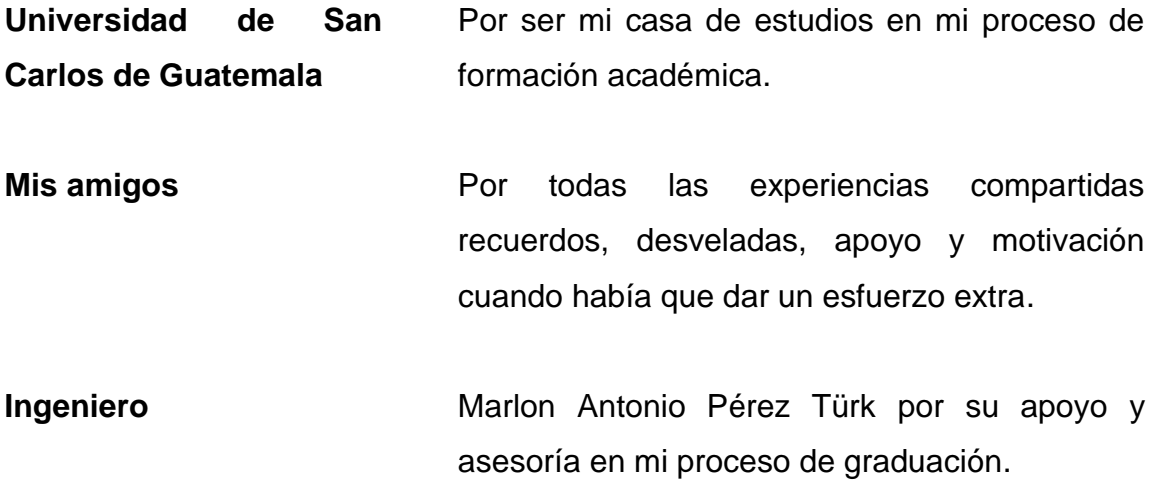

# ÍNDICE GENERAL

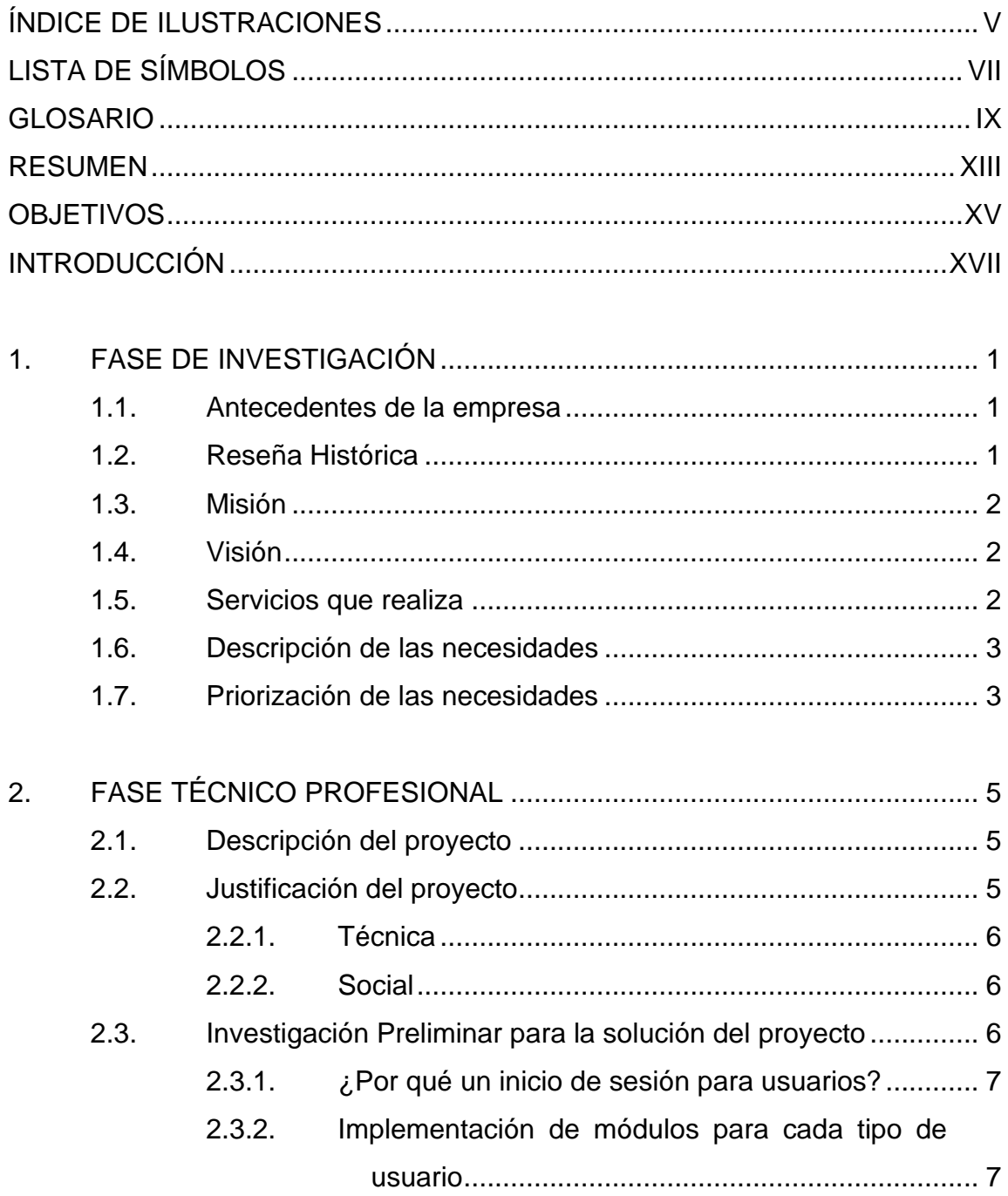

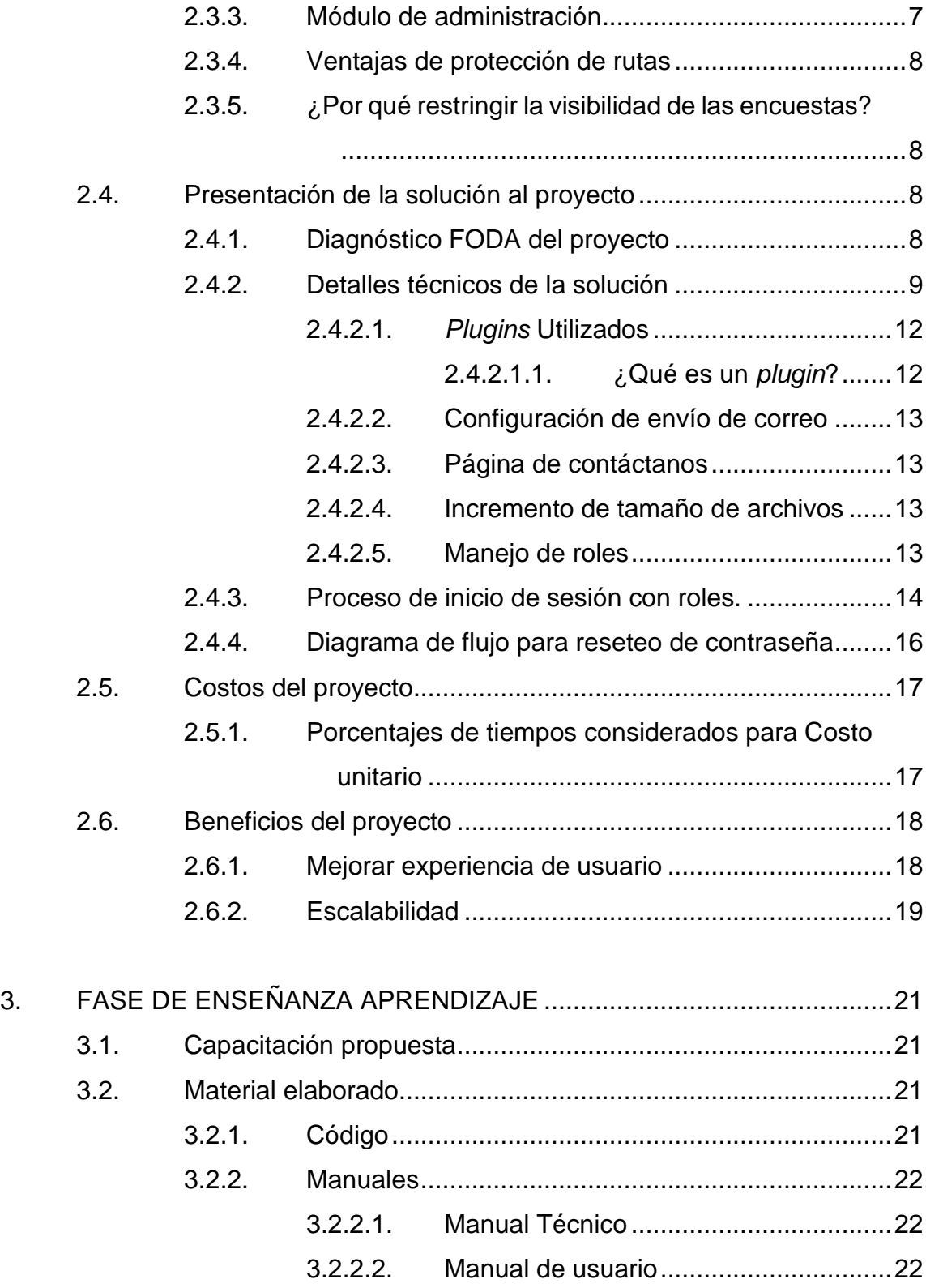

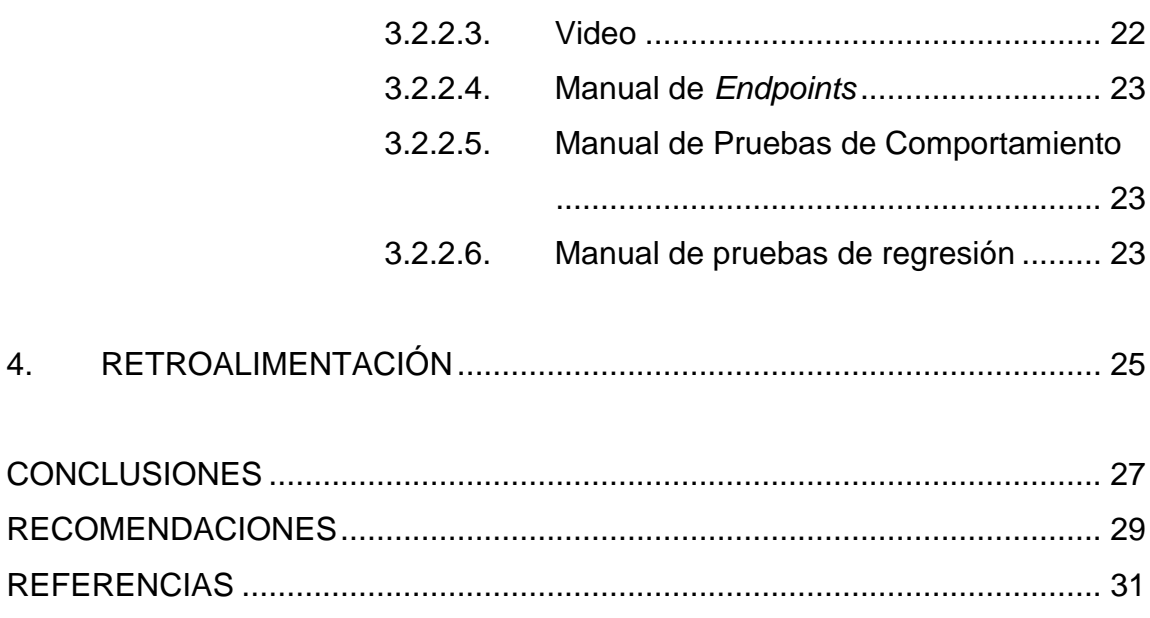

IV

# <span id="page-18-0"></span>**ÍNDICE DE ILUSTRACIONES**

# **FIGURAS**

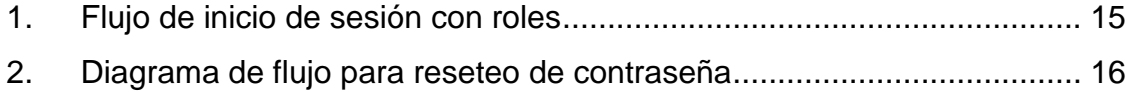

# **TABLAS**

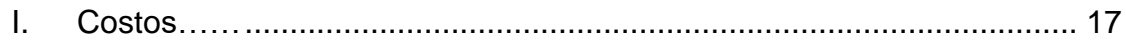

VI

# **LISTA DE SÍMBOLOS**

<span id="page-20-0"></span>**Símbolo Significado**

Gb Giga Bite **Mb** Mega Bite

VIII

# **GLOSARIO**

- <span id="page-22-0"></span>**Angular** Es un *framework opensource* desarrollado por [Google](https://angular.io/) para facilitar la creación y programación de aplicaciones web de una sola página, las webs SPA *(Single Page Application*). **Backend** Es la parte de la app que el usuario final no puede ver. Su función es acceder a la información que se solicita, a través de la app, para luego combinarla y devolverla al usuario final. **Entradas** También llamados *posts* son las noticias o artículos que forman parte del diario, del blog propiamente dicho. Se organizan de forma cronológica, admiten categorías y etiquetas. *Endpoints* Los *endpoints* son las URLs de un API o un *backend* que responden a una petición. *Frontend* El *frontend* de una app es la parte que el usuario ve y toca. En él, se incluyen imágenes, botones, menús, transiciones. *Framework* Un *framework* es un esquema o marco de trabajo que ofrece una estructura base para elaborar un proyecto
	- IX

con objetivos específicos, una especie de plantilla que

sirve como punto de partida para la organización y desarrollo de *software.*

**JWT** JSON Web *Token*, estándar que define un mecanismo para propagar entre dos partes de forma segura, la identidad de un determinado usuario, además de privilegios.

**Mysql** Es el sistema de gestión de bases de datos relacional más extendido en la actualidad al estar basada en código abierto.

**Páginas** Son contenidos estáticos que normalmente se utilizan para la información genérica de un blog.

*Plugins* Los *plugins* extienden las capacidades de WordPress con utilidades, que van desde algo muy simple, a cambiar completamente el funcionamiento de la web. Existen *plugins* para compartir en redes sociales, para tener una tienda *online*, para mejorar el rendimiento del sitio, para crear *widgets.*

**Slug** Un *slug* de WordPress es un texto que viene después del nombre de dominio y hace parte de la dirección que conduce hacia tu contenido.

**WordPress** WordPress es un sistema de gestión de contenidos web (CMS o *content management system*), que es un

X

sistema para publicar contenido en la web de forma sencilla texto.

XII

## **RESUMEN**

<span id="page-26-0"></span>Actualmente la Escuela de Ciencias de la Facultad de Ingeniería cuenta con dos unidades las cuales son: Unidad de Análisis de Datos (UAD) y Unidad de Modelación e Investigación Matemática (UMMI) cada una de estas unidades necesita un sistema el cuál cumpla con sus necesidades.

El siguiente proyecto de EPS pretende dar solución a la problemática de la UAD la cual no tiene una página en la cual postear sus investigaciones y publicaciones para dar a conocer dicha unidad, por lo que se creará un sitio que cumpla los requisitos para esta necesidad. Así mismo la UMMI requiere de un sistema de autenticación debido a que cuentan con una página de encuestas, pero esta página no contiene un inicio de sesión para alumnos o profesores que hagan uso de ella, por lo tanto, no contiene roles, también se necesitan mejoras a esta página de encuestas.

XIV

# **OBJETIVOS**

### <span id="page-28-0"></span>**General**

Desarrollar el sistema de autenticación de la página de encuestas y mejoras a la página, roles y control de usuarios, así como una página que permita realizar publicaciones y visualización de resultados de trabajos de investigación.

## **Específicos**

- 1. Implementar un gestor de contenido para la publicación de artículos y publicaciones.
- 2. Integrar un sistema de autenticación y registro a la página de encuestas.
- 3. Realizar mejoras en la página de encuestas.

XVI

# **INTRODUCCIÓN**

<span id="page-30-0"></span>El presente trabajo muestra cómo se dará solución a la aplicación que se necesita realizar el cual consiste en un sistema de *login* y registro que permita acceder al sistema de encuestas de la Unidad de Modelación Matemática e Investigación, identificándose y teniendo un mejor control de las personas que utilizan el sistema, por lo que se realizará el desarrollo del mismo agregándose a la página de encuestas que ya existe, en dicha página de encuestas se realizarán cambios y mejoras en interfaz y en funcionalidades para que el usuario final tenga una mejor experiencia al utilizar la página.

El sistema de autenticación y mejorar a la página de encuestas serán agregados a la plataforma ya existente utilizando las mismas herramientas con las que ya cuenta dicho sistema, también se implementará una página de publicaciones y artículos para la Unidad de Análisis de Datos, en la página podrán visualizarse las investigaciones que se han hecho en la unidad, así como una página de publicaciones con información importante para la página, también, página de contactos para solicitar información a la Unidad de Análisis de Datos, así como publicaciones o información relevante que se quiera publicar, la plataforma se realizará con un gestor de contenido, a continuación, se encontrará la propuesta para la solución del proyecto denominado Implementación de sistema de autenticación para página de encuestas de la Unidad de Modelación Matemática e Investigación y página de publicaciones y artículos para la Unidad de Análisis de Datos de la Escuela de Ciencias de la Facultad de Ingeniería de la Universidad de San Carlos de Guatemala.

# **1. FASE DE INVESTIGACIÓN**

#### <span id="page-32-1"></span><span id="page-32-0"></span>**1.1. Antecedentes de la empresa**

La Facultad de Ingeniería se dedica a la formación de profesionales de prestigio, cuyos conocimientos contribuyen al progreso científico y tecnológico de Guatemala.

En esta unidad académica se desempeñan seis escuelas facultativas de pregrado que disponen de doce carreras, una escuela de postgrado con carácter regional centroamericano; además, del Centro de Investigaciones de Ingeniería (CII), de manera que su proyección es amplia hacia diversas actividades económicas y sociales del país.

#### <span id="page-32-2"></span>**1.2. Reseña Histórica**

En 1879 se estableció la Escuela de Ingeniería en la Universidad de San Carlos de Guatemala; por decreto del Gobierno, pero en 1882, se tituló como Facultad dentro de esa institución y se separó de la Escuela Politécnica. El ingeniero Cayetano Batres del Castillo fue el primer decano de la Facultad de Ingeniería; dos años más tarde fue el ingeniero José E. Irungaray. Durante su gestión se reformó el programa de estudios; como consecuencia, la duración de la carrera de ingeniería se redujo en dos años; de ocho, pasó a durar seis años.

En 1894, por razones de economía, la Facultad de Ingeniería fue adscrita nuevamente a la Escuela Politécnica; entonces se inició un período de inestabilidad para esta Facultad, que pasó varias veces de la Politécnica a la Universidad y viceversa; ocupó diversos locales, entre ellos, el edificio de la Escuela de Derecho y Notariado.

### <span id="page-33-0"></span>**1.3. Misión**

Formar profesionales en las distintas áreas de la Ingeniería que, a través de la aplicación de la ciencia y la tecnología, conscientes de la realidad nacional y regional, y comprometidos con nuestras sociedades, sean capaces de generar soluciones que se adapten a los desafíos del desarrollo sostenible y los retos del contexto global. (Portal Facultad de Ingeniería, 2022)

### <span id="page-33-1"></span>**1.4. Visión**

Ser una institución académica con incidencia en la solución de la problemática nacional; formamos profesionales en las distintas áreas de la ingeniería, con sólidos conceptos científicos, tecnológicos, éticos y sociales, fundamentados en la investigación y promoción de procesos innovadores orientados hacia la excelencia profesional. (Portal Facultad de Ingeniería, 2022)

## <span id="page-33-2"></span>**1.5. Servicios que realiza**

La Facultad de Ingeniería está organizada en: Escuelas facultativas, centros, departamentos, unidades académico-administrativas.

También integran la Facultad de Ingeniería

- Centro de Investigaciones de Ingeniería (CII).
- Centro de Cálculo e Investigación Educativa.
- Biblioteca Ing. Mauricio Castillo C.
- Unidad de Ejercicio Profesional Supervisado.
- Unidad de Servicio de Apoyo al Estudiante y de Apoyo al Profesor -SAE-SAP-.

Asimismo, las unidades administrativas de apoyo a la función docente y de investigación que dependen de la secretaría académica y las unidades de administración general.

#### <span id="page-34-0"></span>**1.6. Descripción de las necesidades**

El presente proyecto de EPS surge por la necesidad de implementar una página para dar a conocer la Unidad de Análisis de Datos dando a conocer las investigaciones que han realizado y publicaciones importantes que puedan tener. Así mismo la Unidad de Modelación Matemática e Investigación necesita realizar cambios en su página de encuestas ya existente para darle un mejor servicio a los estudiantes y profesores que harán uso de ello. Y así tener un sistema de autenticación funcional para cada persona que esté logueada en la aplicación, un mejor uso de los roles y mejoras en la página de encuestas.

Por lo tanto, se presenta una solución básica a los problemas descritos anteriormente: se encontrará un gestor de contenido para realizar la página de publicaciones y artículos de la página para publicación de contenido. Se realizará un *login* y registro para la página de encuestas la cual necesita manejo de roles para la página de encuestas y modificación de vistas y accesos dependiendo del rol con el que se encuentre logueado para tener accesos dependiendo del rol.

### <span id="page-34-1"></span>**1.7. Priorización de las necesidades**

Reconociendo las necesidades básicas para llevar la realización de proyecto, se estableció el siguiente orden para llevar el desarrollo del proyecto de manera adecuada:

- Realización de página de publicaciones de artículos y publicaciones.
- *Login* y registro para página de encuestas y manejo de roles.

• Mejoras en página de encuestas.

# **2. FASE TÉCNICO PROFESIONAL**

<span id="page-36-0"></span>Esta fase tiene como propósito dar una descripción del proyecto que se desarrolló, así como una justificación a la problemática planteada y vista para poder brindar una solución eficaz a cada una de las unidades de la escuela de ciencias.

#### <span id="page-36-1"></span>**2.1. Descripción del proyecto**

Actualmente la Unidad de Modelación Matemática cuenta con una página de encuestas, pero no cuenta con sistema de autenticación, así mismo no contiene el registro para dicha página, se requiere que la página tenga algunas modificaciones, como manejo de roles para estudiantes y profesores que hagan uso de ella, así como modificaciones para un uso óptimo y agradable.

Actualmente, la página de análisis de datos no cuenta con una página o portal para la publicación de los artículos de investigación que han desarrollado, así como información de esta o ponerse en contacto con esta unidad para solicitar información, por lo que se requiere una página que les solucione este problema.

#### <span id="page-36-2"></span>**2.2. Justificación del proyecto**

Tomando en cuenta a las necesidades de la Unidad de Modelación Matemática e Investigación, así como a la Unidad de Análisis de Datos se desarrolló el siguiente proyecto que brinda una solución a la problemática que mostraba cada una de las unidades, implementando en ambas, sistemas que solventan los problemas que presentaban.

5

#### **2.2.1. Técnica**

<span id="page-37-0"></span>La Unidad de Modelación e Investigación Matemática ya cuenta con una página de encuestas la cual está desarrollada en Angular como *frontend* y NodeJs como *backend* por lo que es necesario continuar en el mismo entorno de desarrollo que se ha estado trabajando a través de mejoras. Así mismo la página de publicaciones y visualización de artículos por la Unidad de Análisis de Datos se realizará en Wordpress debido a que es un gestor de contenido open *source*, intuitivo y uno de los más utilizados actualmente que cuenta con una gran cantidad de *plugins* y herramientas para realizar la página web.

### **2.2.2. Social**

<span id="page-37-1"></span>La implementación de la página de encuestas tendrá beneficios para los estudiantes y docentes para tener un mejor control de encuestas que puedan resolver los estudiantes, así como mejor manejo del usuario administrador para poder ver reportes de encuestas, la página de encuestas podrá utilizarla cualquier estudiante que desee ingresar.

La página de publicaciones y artículos tendrá un impacto hacia la Unidad de Análisis de Datos en darse a conocer y visualizar que información importante tienen dicha unidad, así como dar a conocer las investigaciones que la unidad ha hecho.

### <span id="page-37-2"></span>**2.3. Investigación Preliminar para la solución del proyecto**

Con base en la información brindada y debilidades encontradas en la fase de investigación, se presentará un conjunto de acciones para dar solución a la problemática presentada.

En la fase previa de investigación se encontró que la Unidad de Análisis de Datos cuenta con un servidor con una distribución Linux, dicho servidor será para el alojamiento de la página que se necesita.

Para la página de encuestas de la Unidad de Modelación e Investigación Matemática existen funcionalidades en Angular como *frontend* y un *backend* desarrollado previamente en NodeJS, para la base de datos se cuenta un modelo entidad relación existente, utilizando MySql como motor de base de datos.

#### <span id="page-38-0"></span>**2.3.1. ¿Por qué un inicio de sesión para usuarios?**

Debido a la seguridad, sencillez de gestión para el usuario final resulta conveniente la implementación de un inicio de sesión el cual pueda diferenciar los tipos de roles que existen en la aplicación web. También la seguridad que brinda un inicio de sesión hace que la página de encuestas sea más segura para los estudiantes como profesores.

#### **2.3.2. Implementación de módulos para cada tipo de usuario**

<span id="page-38-1"></span>Lo que se busca es que cada usuario pueda acceder a las rutas específicas con las funcionalidades para él lo que significa que no podrá tener acceso a todas las funcionalidades que la aplicación tiene por lo que se dividirá por componentes para tener más granularidad en el código y en el entendimiento de la página.

### **2.3.3. Módulo de administración**

<span id="page-38-2"></span>En el módulo de administración se implementará todo lo relacionado a la funcionalidad que un administrador puede hacer como, habilitar y deshabilitar usuarios, reseteo de contraseña, crear encuestas.

7

### **2.3.4. Ventajas de protección de rutas**

<span id="page-39-0"></span>Actualmente las rutas están abiertas a todo público por lo que cualquier usuario puede hacer uso de estas, creando encuestas y posteándolas a las personas lo que pueda dar acceso hacer un uso inadecuado de esta, al proteger las rutas por medio de accesos con un inicio de sesión se puede evitar esto y delimitar a las personas autorizadas para crear encuestas y responderlas.

### **2.3.5. ¿Por qué restringir la visibilidad de las encuestas?**

<span id="page-39-1"></span>Existen encuestas que son específicamente para un tipo de usuario y requieren información que probablemente no todos lo tengan, por ejemplo, si una encuesta es para docentes, puede pedir que cátedra imparte, horarios, entre otros. Así mismo con los estudiantes si una encuesta está dirigida para estudiantes. Las encuestas libres se refieren a que el usuario no importa si está logueado podrá acceder a la encuesta y responderla.

### <span id="page-39-2"></span>**2.4. Presentación de la solución al proyecto**

Identificando los puntos críticos a evaluar y destacando las necesidades de la investigación se presenta la solución.

### **2.4.1. Diagnóstico FODA del proyecto**

<span id="page-39-3"></span>Con el fin de identificar las fortalezas, debilidades, oportunidades y amenazas del proyecto que se describen a continuación.

• Análisis Interno

- o Fortalezas: mejoras tecnológicas para la página de encuestas, integración de un inicio de sesión para página de encuestas y registro para estudiantes, así como uso de roles en la aplicación.
- o Debilidades: la página de encuestas aún requiere de pruebas para garantizar su uso y desempeño por lo que aún no se cuentan con las mismas para ver el alcance de las modificaciones que requiere dicha página.
- Análisis Externo
	- o Oportunidades: iniciar la construcción de una plataforma donde se visualice el trabajo de la Unidad de Análisis de datos fomentando de esta forma su crecimiento y desarrollo. Actualización y sistematización al momento de tomar encuestas para estudiantes de nuevo ingreso.
	- o Oportunidad de crecimiento en artículos y publicaciones de estudiantes con diferentes temas.
	- o Amenazas: cambio de autoridades en la institución por lo que el proyecto puede dejar de ser relevante y esto provocaría una suspensión de dicho proyecto antes que éste concluya. Caída de servidores que no permitan el despliegue de las aplicaciones.

### **2.4.2. Detalles técnicos de la solución**

<span id="page-40-0"></span>La solución que se propone es realizar un inicio de sesión integrado al sistema de encuestas ya existente; así mismo el manejo de roles como lo son: profesores, alumnos y usuario administrador, también la adecuación de al sistema de encuestas con las modificaciones necesarias para un manejo más intuitivo y seguro, dichos cambios incluyen:

- Creación de *Login*
	- o Registro para estudiantes
	- o Registro para profesores
	- o Redireccionamiento adecuado de páginas y módulos ya existentes, dichas páginas incluyen: reportería, creación de encuestas, módulo de usuario administrador, módulo de estudiante, módulo de docente y redireccionamiento para responder encuesta.
- Creación de módulo administrador con funciones adicionales que permitan realizar las siguientes funciones:
	- o Habilitar y deshabilitar usuarios de parte del usuario administrador.
	- o Reseteo de contraseña para usuarios docente y estudiante.
	- o Visibilidad en página de creación de encuestas, dicha visibilidad podrá ser: Libre, Docente o Estudiante.
	- o Visibilidad de Encuestas con estado libre para que el usuario pueda responderlas sin estar logueado.
	- o Visibilidad docente, solamente tendrá acceso a ella cuando el usuario esté logueado como docente.
	- o Visibilidad estudiante, solamente tendrá acceso a ella cuando el usuario esté logueado como estudiante.
	- o Módulo de estudiante logueado donde pueda ver que encuestas tiene disponibles para responder que fueron creadas anteriormente para este tipo de usuario.
	- o Módulo de docente donde pueda ver que encuestas tiene disponibles para responder, que fueron creadas anteriormente para este tipo de usuario.
- o Cambio de la URL de la página en producción ya que la ruta está incorrecta, y se requiere un correcto direccionamiento.
- o Dichos cambios y modificaciones ser realizarán en NodeJs como *backend* y Angular para *frontend*.

Debido a imprevistos por parte del cierre de las instalaciones de la Universidad de San Carlos de Guatemala y que no se tiene acceso a los servidores de la Escuela de Ciencias, el sistema de encuestas fue desplegado en un servidor en la nube, dicho servidor se encuentra en Azure con sistema operativo Ubuntu 20.04, 4GB de RAM, las credenciales y acceso fue proveído por el asesor de Unidad de Modelación Matemática e Investigación.

Así mismo, la creación de la página para la Unidad de Análisis de Datos para que pueda ser capaz de realiza publicaciones y artículos, se realizó con un gestor de contenido el cual se desplegó en un servidor de AWS con las siguientes características: sistema operativo Linux y distribución Amazon Linux 2, dicho servidor es mientras se restablecen los servidores de la Escuela de Ciencias para migrar la aplicación al servidor que originalmente se tenía para esta aplicación, el sistema fue orquestado en Docker para facilitar la migración a los servidores de la Escuela de Ciencias, las características de este servidor para la posterior migración son: sistema operativo Linux y distribución Debian 8.9 Jessie. Para el gestor de contenido se utilizó WordPress por su usabilidad y adaptabilidad con el usuario, el sitio actualmente no contiene un dominio debido al problema que se tuvo con los servidores y el acceso a los recursos, se encuentra solo bajo de ruta de la IP pública de la instancia de AWS.

También se creó un nuevo correo electrónico para uso de la Unidad de Análisis de Datos, dicho correo sirve para el registro de usuario de WordPress.

La página de WordPress contiene lo siguiente:

- Página de inicio para postear información relevante de la unidad.
- Página de conócenos la cual contiene la descripción de la Unidad de Análisis de datos, objetivos y funciones de la unidad.
- Página de contáctanos en la cual se pueden mandar correos para petición de más información o comunicación con la Unidad de Análisis de Datos.
- Página de resultados la cual tendrá las investigaciones que tiene la unidad en la cual se podrá ver el título de la investigación, una breve descripción, una imagen opcional y el documento que podrá ser descargado si el usuario lo desea.
- *Login*, el cual redirige a la página de WordPress para que el administrador ingrese al administrador de WordPress y empiece a subir su contenido o personalizar el sitio.

WordPress es muy intuitivo y permite que el administrador de la página pueda personalizarla, agregar contenido.

## **2.4.2.1.** *Plugins* **Utilizados**

<span id="page-43-0"></span>Los *plugins* facilitan la implementación de funcionalidades en la aplicación, al ser compatibles con versiones, WordPress provee *plugins* gratis y de paga, en el proyecto se implementaron *plugins* gratis.

## **2.4.2.1.1. ¿Qué es un** *plugin***?**

<span id="page-43-1"></span>Un *plugin* de WordPress es un fragmento de código que se conecta a tu sitio web de WordPress. En pocas palabras, es una extensión a tu sitio que modifica y mejora las funciones principales de WordPress.

### **2.4.2.2. Configuración de envío de correo**

<span id="page-44-0"></span>Se configuró el *plugin* SMTP Mail para el envío de correos, por medio de la API de Google habilitada en el correo para la unidad, esta API permite la recepción de correos desde sitios web.

### **2.4.2.3. Página de contáctanos**

<span id="page-44-1"></span>El *plugin* utilizado para la vista del formulario de contactos es Contact Form 7 el cual es muy básico y sencillo de utilizar, la página contiene: Nombre, correo electrónico, asunto y cuerpo, dichos datos los debe ingresar la persona que desee información a la Unidad de Análisis de Datos.

#### **2.4.2.4. Incremento de tamaño de archivos**

<span id="page-44-2"></span>WordPress por defecto trae un máximo para subir un archivo de 2MB por lo que se necesitaba incrementar este número y así poder subir material con más tamaño, por lo cual se utilizó un *plugin* llamado: WP *Maximum Upload File Size* el cual permite incrementar el tamaño colocando así 10MB para los archivos subidos en la biblioteca de medios que proporciona WordPress.

#### **2.4.2.5. Manejo de roles**

<span id="page-44-3"></span>Para el manejo de roles que el administrador quiera dar, se utilizó el *plugin* WP *Front User Role Editor* el cual permite administrar los accesos para cada usuario según el rol que se le asigne al crear el usuario.

# <span id="page-45-0"></span>**2.4.3. Proceso de inicio de sesión con roles.**

El siguiente diagrama de flujo muestra el proceso de inicio de sesión en cada uno de los roles con los que cuenta la aplicación, así como al módulo que redirige, según el rol con que esté guardado.

<span id="page-46-0"></span>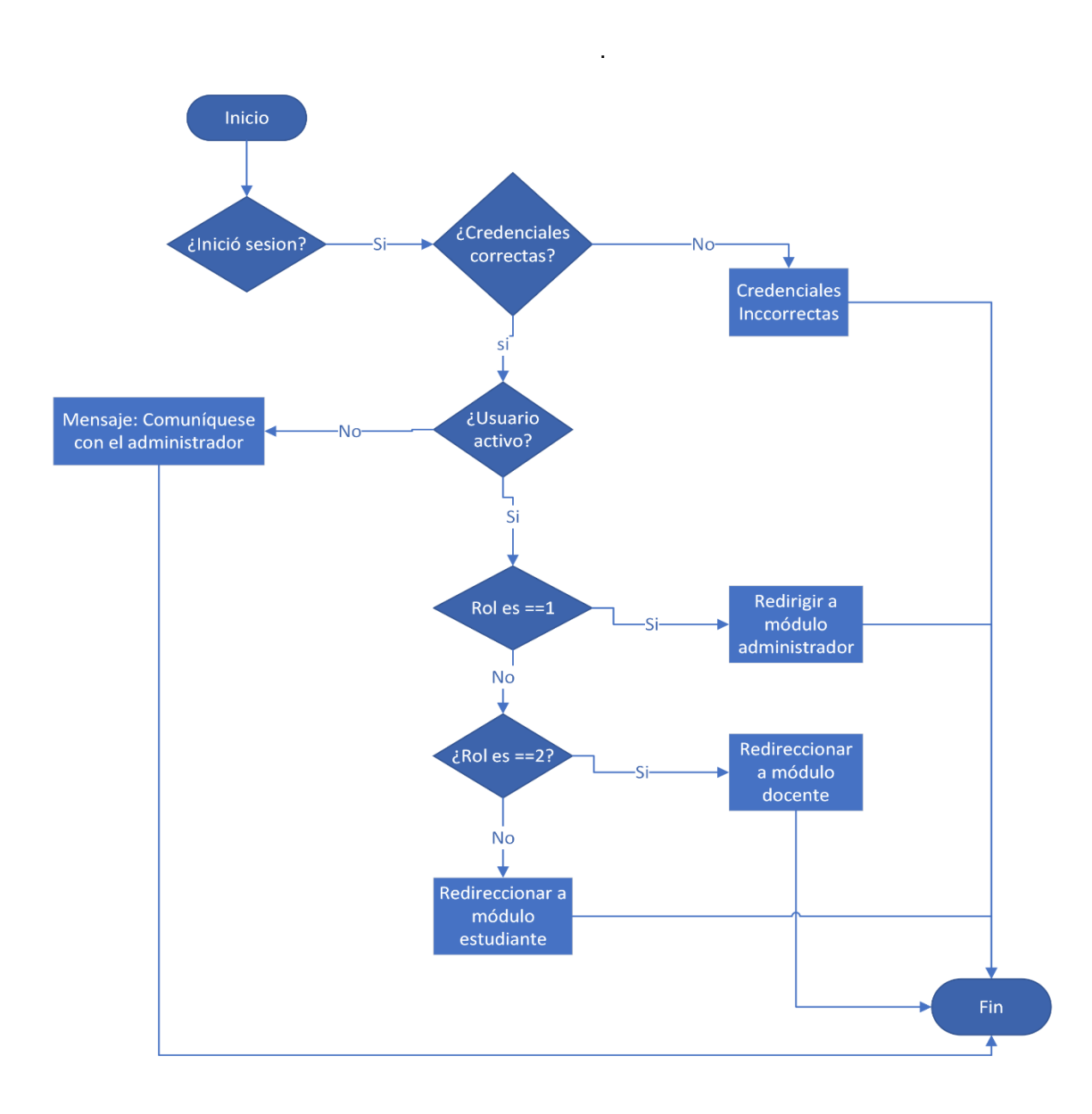

Figura 1. **Flujo de inicio de sesión con roles**

Fuente: elaboración propia, realizado con Visio.

### <span id="page-47-0"></span>**2.4.4. Diagrama de flujo para reseteo de contraseña**

El siguiente diagrama de flujo, muestra el proceso que se implementó para que el usuario administrador realice el proceso de reseteo de la contraseña de los usuarios cuando sea solicitado por ellos.

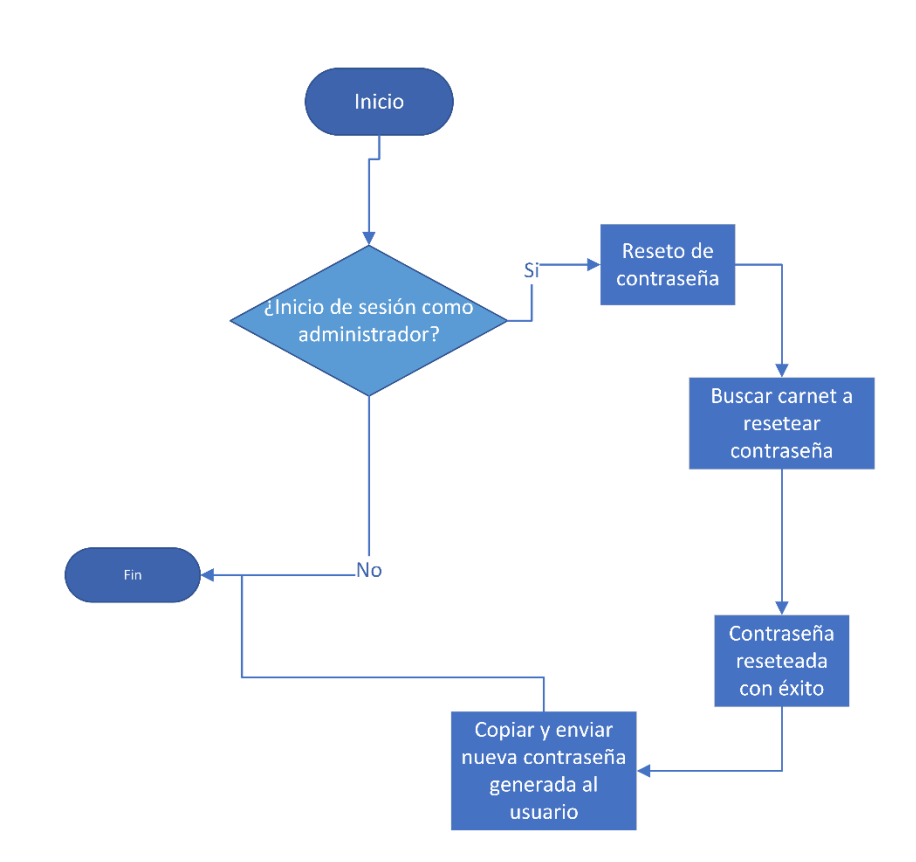

<span id="page-47-1"></span>Figura 2. **Diagrama de flujo para reseteo de contraseña**

Fuente: elaboración propia, realizado con Visio.

## <span id="page-48-0"></span>**2.5. Costos del proyecto**

En la siguiente tabla se presentan los costos representativos del proyecto

<span id="page-48-2"></span>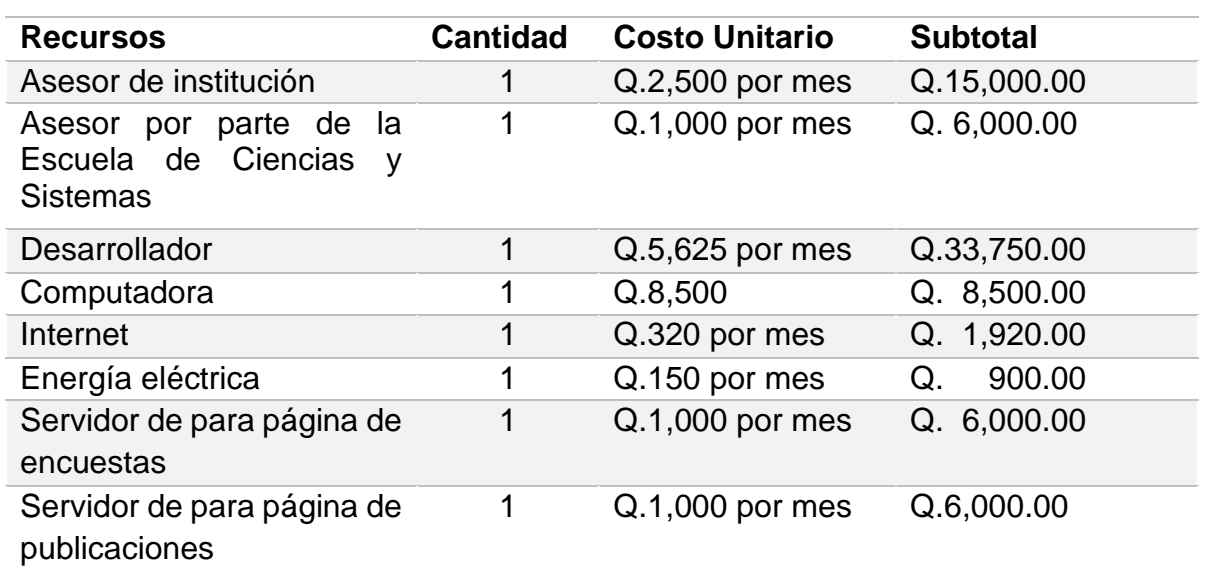

Tabla I. **Costos**

Fuente: elaboración propia, realizado con Microsoft Word.

### **2.5.1. Porcentajes de tiempos considerados para Costo unitario**

<span id="page-48-1"></span>Asesor de institución: estimando un salario base de Q.10,000.00 mensuales, pero dedicando un 25 % del tiempo al proyecto lo que equivale a Q.2,500.00 mensuales.

Asesor por parte de la Escuela de Ciencias y Sistemas: estimando un salario base de Q.10,000.00 mensuales, pero dedicando un 10 % del tiempo al proyecto lo que equivale a Q.1000.00 mensuales.

Desarrollador: considerando un salario base de Q.7,500.00 invirtiendo 8 horas diarias mensualmente, dedicando 75 % de tiempo al proyecto equivale a Q. 5,625.00

Total: Q78,070.00

#### <span id="page-49-0"></span>**2.6. Beneficios del proyecto**

Los beneficios que tendrá la Unidad de Modelación e Investigación Matemática y la Unidad de Análisis de datos serán:

- Seguridad al ingresar a la página de encuestas, para poder tener un control de esta.
- Manejo de roles en página de encuestas, para tener accesos restringidos y correctas vistas de las páginas que cada rol tenga permitido ver.
- Mejoras en la aplicación ya existente.
- Realización de noticas o publicaciones en sitio web de la Unidad de Análisis de Datos y así poder dar a conocer sus noticias o información importante la unidad.
- Publicación y descarga de artículos de investigación que ha realizado la Unidad de Análisis de Datos.

#### **2.6.1. Mejorar experiencia de usuario**

<span id="page-49-1"></span>Al agregar las modificaciones como inicio de sesión, rutas correctas para funcionamiento en la página de encuestas mejorará la experiencia tanto del usuario administrador, como estudiantes y docentes ya que ellos podrán ingresar a las funcionalidades que cada usuario tenga permitido.

Así mismo la página para publicaciones de la Unidad de Análisis de Datos ayudaría a que el estudiante esté más enterado de las noticias e investigaciones que han realizado en dicha unidad y debido a que es una página se puede ver cronológicamente las actividades que se realizarán o información relevante.

## **2.6.2. Escalabilidad**

<span id="page-50-0"></span>La página de encuestas puede ir creciendo con el paso del tiempo lo que implica una mayor escalabilidad y crecimiento de la aplicación y debido a que la funcionalidad se ha realizado por componentes, es más viable al agregar nueva funcionalidad.

# **3. FASE DE ENSEÑANZA APRENDIZAJE**

<span id="page-52-0"></span>En esta fase se trata de establecer las funcionalidades y alcances del proyecto, así mismo como especificar los productos entregados y capacitación de usuarios finales

#### <span id="page-52-1"></span>**3.1. Capacitación propuesta**

Se realizaron videos explicando la funcionalidad de la página de la Unidad de Análisis en la cual se explica la funcionalidad de la herramienta WordPress así como la debida configuración y gestión para que el usuario administrador pueda ser capaz de utilizarla, así como también los respectivos manuales de la aplicación como lo son: manual técnico y manual de usuario.

La página de encuestas cuenta con sus respectivos manuales, manual de usuario, técnico y manual de la API trabajada.

#### <span id="page-52-2"></span>**3.2. Material elaborado**

Es la composición general de toda la propuesta desarrollada en la fase de investigación, que tratará de solucionar los problemas diarios de la Unidad de Análisis de datos y la Unidad de Modelación Matemática e Investigación.

#### **3.2.1. Código**

<span id="page-52-3"></span>El código fuente que se realizó para la página de encuestas fue clonando el repositorio brindado y así poder dar seguimiento a la página de encuestas.

21

#### **3.2.2. Manuales**

<span id="page-53-0"></span>Se realizaron diversos manuales, con el fin de proporcionar las características principales del proyecto y así facilitar la tarea de configuración, conocimiento, uso o aprendizaje del sistema. A continuación, se describe cada uno de ellos.

#### **3.2.2.1. Manual Técnico**

<span id="page-53-1"></span>Contienen las pautas principales de configuración del proyecto: comandos utilizados, herramientas de desarrollo, y configuración de cada una de las aplicaciones en el servidor así la configuración para migraciones futuras a los otros servidores.

### **3.2.2.2. Manual de usuario**

<span id="page-53-2"></span>Se realizó un manual de usuario para cada aplicación, tanto la página de la Unidad de Análisis de datos, como para la página de encuestas, en el cual se explica: cómo registrar nuevos usuarios, cómo crear una nueva encuesta y las diferentes características de la aplicación y funciones del usuario administrador, para el manual de usuario de la página de WordPress se explica: cómo crear una nueva publicación, como editar las diferentes páginas y entradas, agregar un usuario, agregar contenido.

#### **3.2.2.3. Video**

<span id="page-53-3"></span>Se realizó un video explicando cómo realizar una publicación en la página web, este video explica como subir una imagen, agregar texto, tamaños de letra y publicar la actualización en la página.

22

#### **3.2.2.4. Manual de** *Endpoints*

<span id="page-54-0"></span>Se documentaron los *endpoints* de la API utilizada en la página de encuestas la cual se dejó en una colección de Postman para su posterior utilización, en el manual de *endpoints* se explica: los nombres de los métodos utilizados en la API, estructura del formato json, resultados erróneos y satisfactorios que da la API al utilizarla.

#### **3.2.2.5. Manual de Pruebas de Comportamiento**

<span id="page-54-1"></span>Se realizó un manual para pruebas de comportamiento utilizando Selenium IDE el cual explica: configuración de Selenium IDE para importación de archivo de pruebas.

### **3.2.2.6. Manual de pruebas de regresión**

<span id="page-54-2"></span>Para cada una de las aplicaciones se realizó un manual con pruebas de regresión para verificar en producción que todo lo que anteriormente tenía la aplicación de encuestas siguiera funcionando correctamente. Para la página de WordPress se realizó dicho manual, pero para verificar que en producción funcionara correctamente.

# **4. RETROALIMENTACIÓN**

<span id="page-56-0"></span>Se utilizó Docker para la implementar la página de WordPress debido a su versatilidad, con esto se pretende que la migración al servidor de la Escuela de Ciencias se realice de una forma más práctica y sencilla, Docker añade la portabilidad en el despliegue de las aplicaciones.

La configuración de la página de encuesta en el servidor en la nube no fue complicada debido a que ya se cuenta con todo lo instalado y al mover el contenedor configurado el despliegue es más fácil.

Al implementar las modificaciones en la página de encuestas se encontró el reto de compatibilidad de versiones, puesto que la versión de Angular no era compatible con las recientes, también que algunos paquetes no se encontraban correctamente guardados y al iniciar la aplicación no se encontraba en el package.json, sin embargo, se logró configurar e instalar los paquetes requeridos.

Al no haber ninguna documentación como manuales técnicos o documentación de la API se tuvo que revisar todo el código para entender cómo funcionaba lo que se tenía y poder agregar los nuevos cambios.

25

# **CONCLUSIONES**

- <span id="page-58-0"></span>1. Se desarrolló el sistema de autenticación de la página de encuestas y mejoras a la página, roles y control de usuarios, para mejorar la experiencia del usuario e implementar rutas acordes al rol con el que se cuenta.
- 2. Se configuró el gestor de contenido de WordPress con el respectivo menú para que la página tenga un orden correcto e información relacionada en cada página o entrada en el sitio web.
- 3. Se integró al sistema de encuesta el sistema de autenticación y registro de estudiantes para poder ingresar a la aplicación, así como el registro de docentes por medio del módulo de estudiantes, esto permitió la visibilidad para cada una de las encuestas según su rol y como estén logueados, así como la visibilidad de las encuestas que son libres para los usuarios que no estén registrados.
- 4. Se realizaron las mejoras en la página de encuestas las cuales permitieron despliegues de combo box de carnets para la búsqueda de reportes individuales que el administrador desee descargar, enrutamiento adecuado para la cada la creación de encuesta la cual está permitida solo para usuario administrador y usuario docente.

# **RECOMENDACIONES**

- <span id="page-60-0"></span>1. Utilizar un gestor de contenido ya que ayuda al momento de la configuración en el servidor, también al utilizar un gestor de contenido como lo es WordPress que provee muchos *plugins* hace que cualquier cosa que se desee agregar al sitio sea fácil.
- 2. Realizar una debida documentación de la aplicación evitará problemas futuros de despliegue y la persona que le dé continuidad pueda tener un mejor manejo de lo que está trabajando.
- 3. Realizar un *backup* para que, al momento de sufrir alguna caída, el sistema pueda recuperarse fácilmente y no se pierda tiempo y datos.

# **REFERENCIAS**

- <span id="page-62-0"></span>1. Angular Material, (2010). *Components*, Recuperado de [https://material.angular.io/.](https://material.angular.io/)
- 2. Apache, (2022). *Documentación oficial*. Recuperado de [https://httpd.apache.org/.](https://httpd.apache.org/)
- 3. Docker, (2022). *Documentación oficial*. Recuperado de [https://docs.docker.com/.](https://docs.docker.com/)
- 4. Docker-compose, (2022). *Documentación oficial*. Recuperado de [https://docs.docker.com/compose/.](https://docs.docker.com/compose/)
- 5. Hostinger tutoriales, (2022) *¿Qué es un plugin de WordPress? Guía completa para principiantes. Recuperado de* https://www.hostinger.es/tutoriales/que-esplugin-wordpress.
- 6. NodeJS, (2022). *Documentación oficial*. Recuperado de [https://nodejs.org/es/.](https://nodejs.org/es/)
- 7. Raiola Networks (2021), *Roles de usuario y permisos en WordPress.* Recuperado de [https://raiolanetworks.es/blog/roles-permisos-capabilities-wordpress/.](https://raiolanetworks.es/blog/roles-permisos-capabilities-wordpress/)
- 8. Web Empresa, (2022), *SMTP en WordPress: cómo configurarlo para realizar envíos*, Recuperado de https://www.webempresa.com/blog/smtp-enwordpress.html.